**Altıum** 

## **Summary**

This document provides detailed reference information with respect to the I2CM Controller peripheral devices.

Core Reference CR0105 (v2.0) March 17, 2008

The I2CM (Master) Controller is used to facilitate data transfers over the I2C Bus and therefore ease communication with I2C devices external to the FPGA device. The I2C Bus is a two-wire, bi-directional serial bus that enables short distance data exchange between multiple devices connected to the bus.

Devices connected to the I2C bus can either be Master or Slave. The difference between the two lies primarily in the fact that a Master can take control of the serial clock and data lines (that constitute the I2C bus), changing their state in accordance with requests from the host microcontroller.

**Important Notice**: Supply of the I2C soft cores under the terms and conditions of the Altium End-User License Agreement does not convey nor imply any patent rights to the supplied technologies. Users are cautioned that a license from Royal Philips Electronics N.V. is required for any use covered by such patent rights, including the implementation of this core in an Integrated Circuit or any other device. For further information:

*[www.semiconductors.philips.com/buses/i2c/licensing/index.html](http://www.semiconductors.philips.com/buses/i2c/licensing/index.html)*

### **Features**

- I2C version 2.1 standard compliance
- Transmission speed modes:
	- − Standard Mode (up to 100kb/s)
	- − Fast Mode (up to 400kb/s)
	- − High-speed Mode (up to 3.4Mb/s)
- Multimaster Mode (I2CM only)
- 7-bit slave addressing
- Wishbone-compliant (I2CM\_W only)

### **Available devices**

Both Wishbone and non-Wishbone versions of the Controller are available – the I2CM\_W and I2CM respectively. These devices can be found in the FPGA Peripherals integrated library (FPGA Peripherals.IntLib), located in the \Library\Fpga folder of the installation.

# **I2CM\_W – Wishbone-compliant version**

### **Functional Description**

### **Symbol**

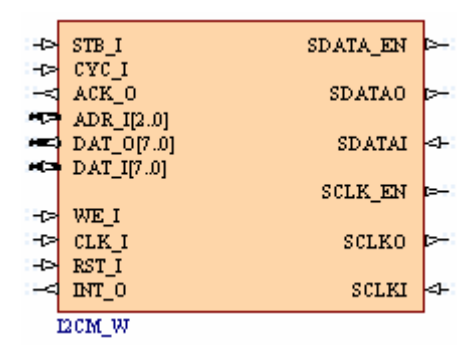

*Figure 1. I2C Master Controller Symbol – Wishbone version (I2CM\_W)* 

### **Pin description**

*Table 1. I2CM\_W pin description* 

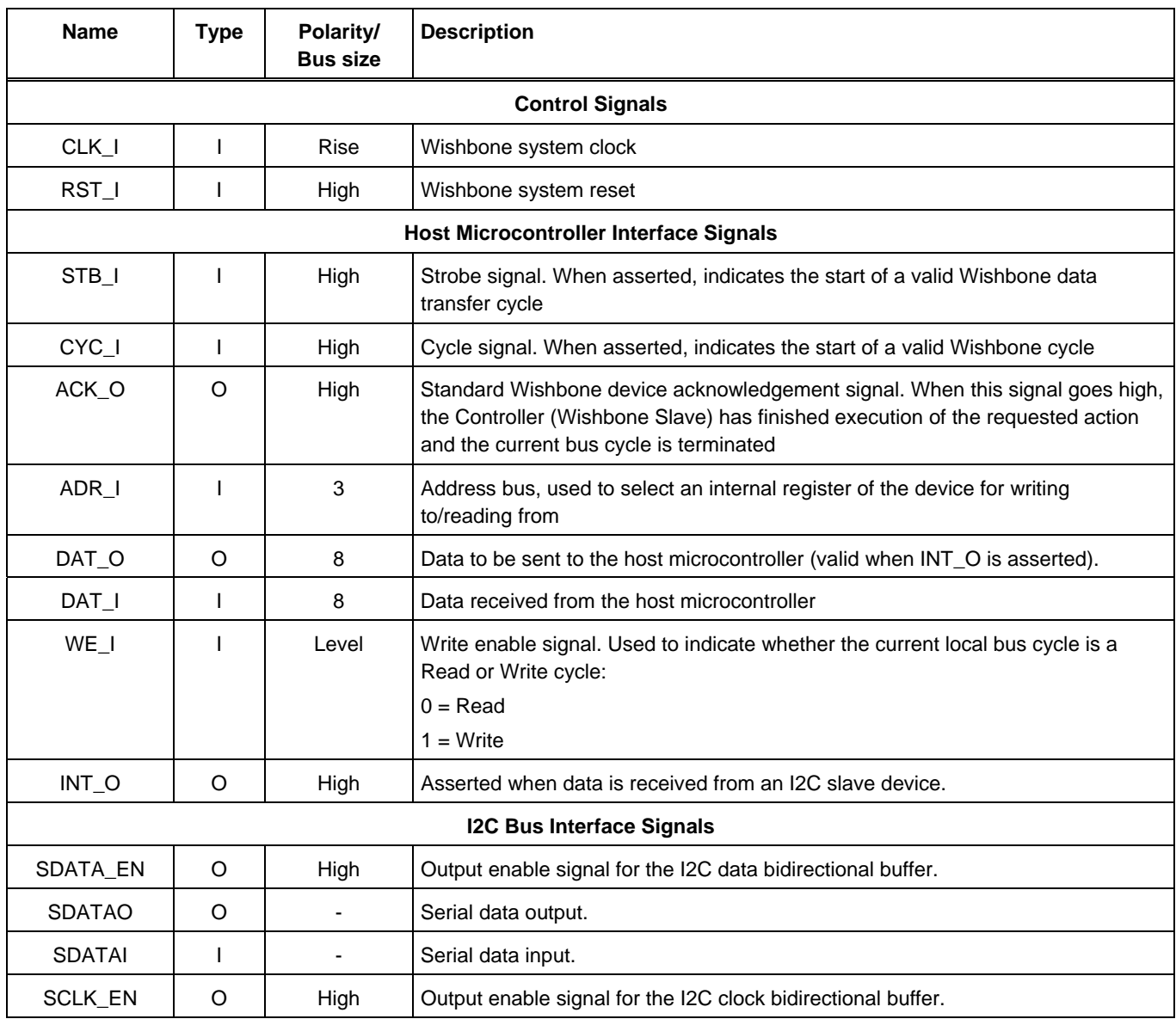

*I2CM Controller* 

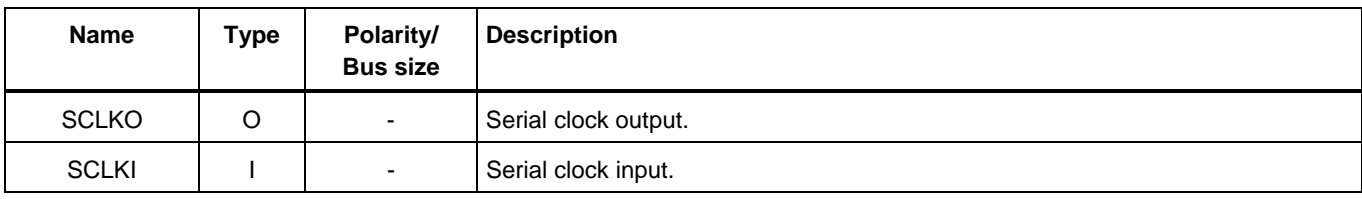

**Note**: To simplify using the bidirectional SDATA and SCLK buses, the schematic symbol includes a bus pin for each direction, allowing them to be wired independently.

### **Hardware Description**

### **Block Diagram**

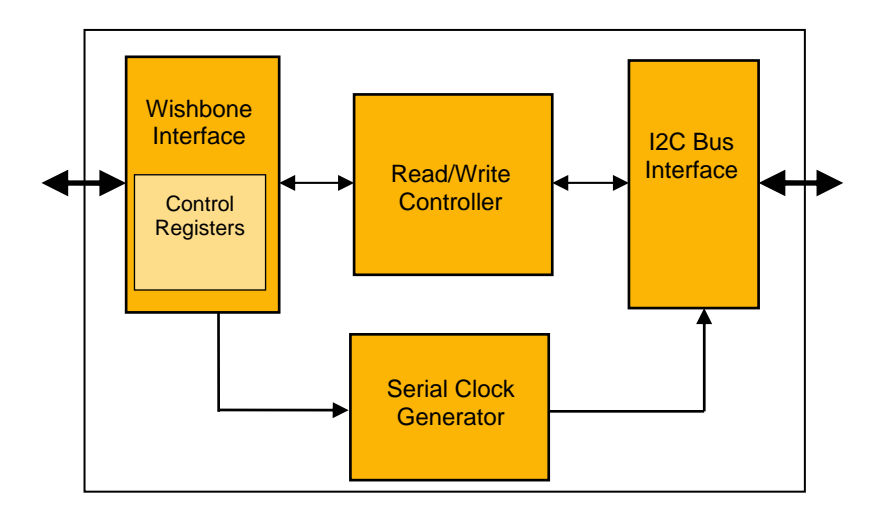

*Figure 2. I2CM\_W Controller block diagram* 

### **Register Description**

#### **Internal Registers – locations**

*Table 2. I2CM\_W internal register locations* 

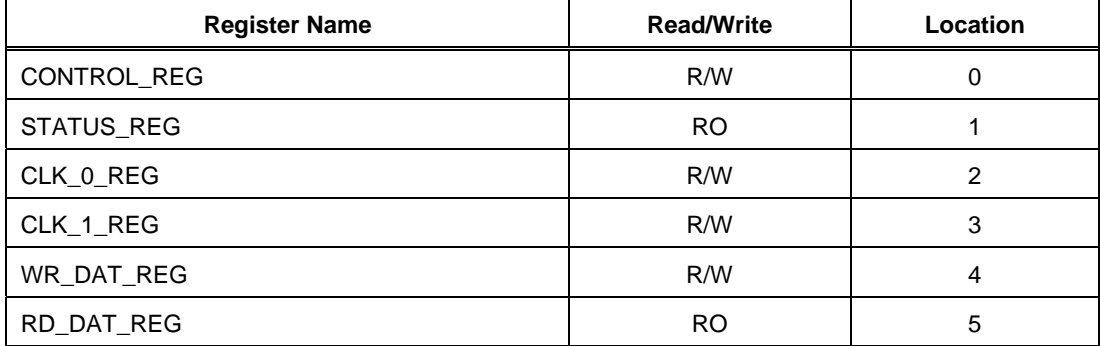

Note: RO = Read Only

R/W = Read and Write

#### **Internal Registers - reset values**

*Table 3. I2CM\_W internal register reset values* 

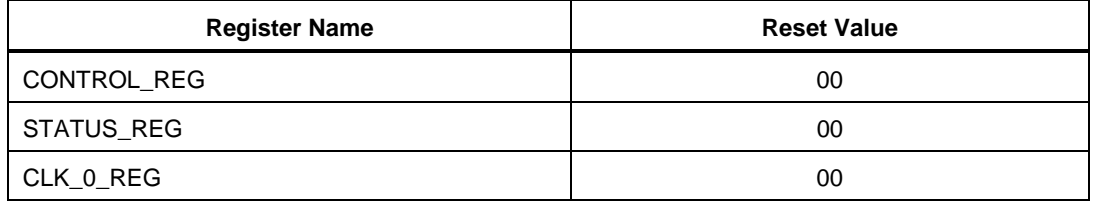

#### *I2CM Controller*

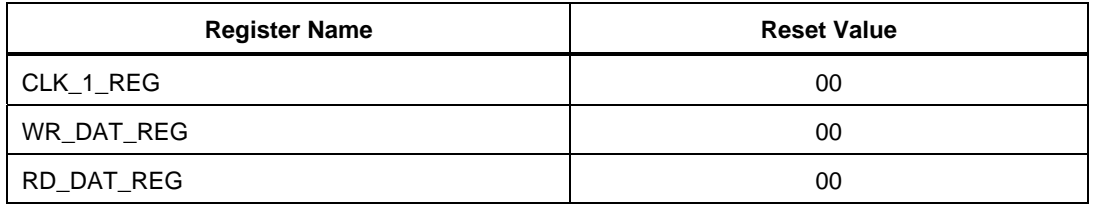

Note: Only bits 0 to 2 of the Status Register are used. Bits 3 to 7 are always read as 0.

#### **Internal Registers – Descriptions**

*Table 4. I2CM\_W internal register descriptions* 

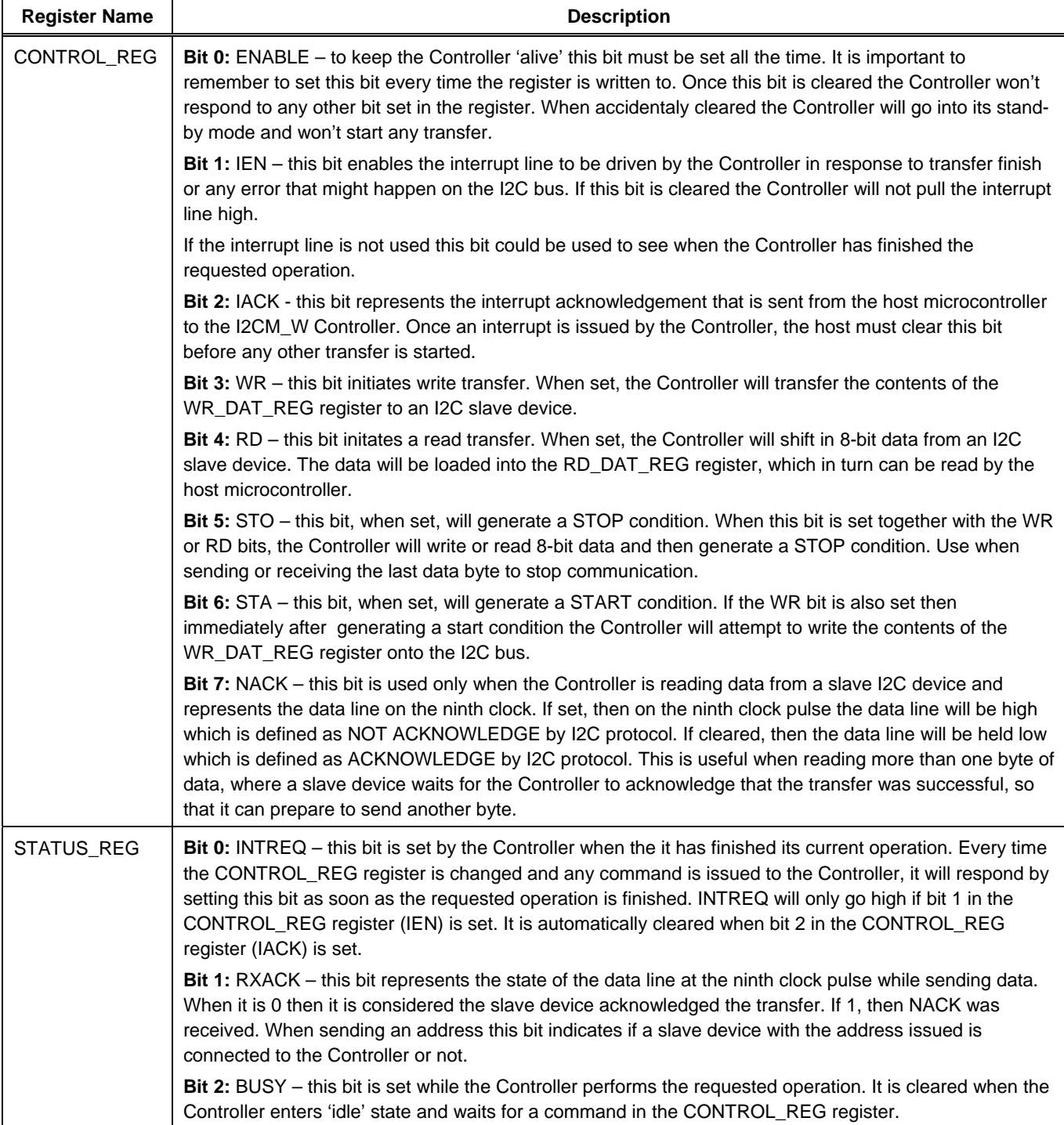

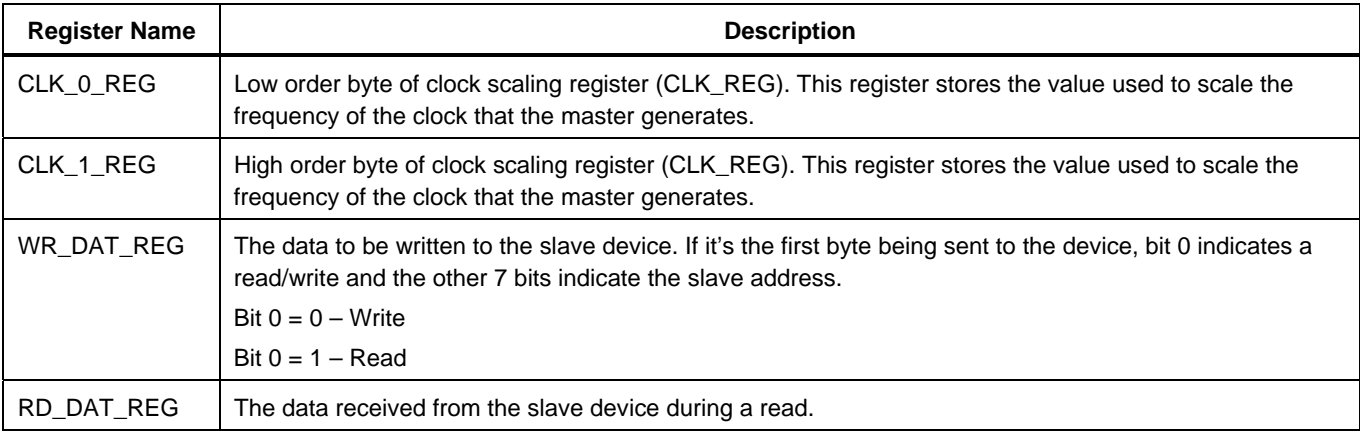

**Note**: More than one bit can be set in the CONTROL\_REG register at the same time.

All bits of the STATUS\_REG register are read only and represent the current state of the I2CM Controller.

### **Writing to the Internal Registers**

The host microcontroller can write to/read from the I2CM\_W's internal registers. Selection of a particular register is achieved by supplying the unique, 3-bit binary ID address code of the register. This code is sent to the I2CM\_W and appears at the ADR\_I input. Table 5 shows the unique address IDs associated with each of the registers.

*Table 5. I2CM\_W Internal register unique address IDs.* 

| Register           | Unique Register Address ID |
|--------------------|----------------------------|
| <b>CONTROL REG</b> | 000                        |
| <b>STATUS REG</b>  | 001                        |
| CLK 0 REG          | 010                        |
| CLK_1_REG          | 011                        |
| WR DAT REG         | 100                        |
| RD DAT REG         | 101                        |

An internal register of the I2CM\_W device can be written to in the following circumstances. In each case, the write operation occurs on the rising edge of the CLK\_I input.

**Note**: STATUS\_REG and RD\_DAT\_REG cannot be written to.

#### **System Resett**

After reception of a Wishbone system reset (RST\_I goes High), each internal register is loaded with the reset value 00h.

#### **Host Microcontroller Write**

Data is written from the host microcontroller device to an internal register, in accordance with the standard Wishbone data transfer handshaking protocol. This data transfer cycle can be summarized as follows:

- The host presents the unique address ID for the register to be written on its ADR\_O output and a valid byte of data on its DAT\_O output. It then asserts its WE\_O signal, to specify a Write cycle
- The I2CM\_W receives the address ID on its ADR\_I input and prepares to receive data into the selected register
- The host asserts its STB\_O and CYC\_O outputs, indicating that the transfer is to begin. The I2CM\_W, which monitors its STB\_I and CYC\_I inputs on each rising edge of the CLK\_I signal, reacts to this assertion by latching the byte of data appearing at its DAT\_I input into the target register and asserting its ACK\_O signal – to indicate to the host that the data has been received
- The host, which monitors its ACK\_I input on each rising edge of the CLK\_I signal, responds by negating the STB\_O and CYC\_O signals. At the same time, the I2CM\_W negates the ACK\_O signal and the data transfer cycle is naturally terminated.

#### *I2CM Controller*

### **Reading from the internal registers**

Data is read from an internal register in accordance with the standard Wishbone data transfer handshaking protocol. This data transfer cycle can be summarized as follows:

- The host presents the unique address ID for the register to be read on its ADR\_O output. It then negates its WE\_O signal to specify a Read cycle
- The I2CM W receives the address ID on its ADR I input and prepares to transmit data from the selected register
- The host asserts its STB\_O and CYC\_O outputs, indicating that the transfer is to begin. The I2CM\_W, which monitors its STB\_I and CYC\_I inputs on each rising edge of the CLK\_I signal, reacts to this assertion by presenting a valid byte of data at its DAT\_O output and asserting its ACK\_O signal – to indicate to the host that valid data is present
- The host, which monitors its ACK\_I input on each rising edge of the CLK\_I signal, responds by latching the byte of data appearing at its DAT\_I input and negating the STB\_O and CYC\_O signals. At the same time, the I2CM\_W negates the ACK O signal and the data transfer cycle is naturally terminated.

### **Defining the frequency of SCLK**

The I2C Controller incorporates a 16-bit register, CLK\_REG, whose stored value is used to scale the frequency of the clock signal generated by the Controller – SCLK. This register is further sub-divided into two 8-bit registers – CLK\_0\_REG (low 8 bits) and CLK\_1\_REG (high 8 bits).

The value you write to these registers depends on the ultimate frequency for SCLK that you wish to achieve. The following formula can be used to calculate the value for CLK\_REG:

CLK\_REG Value = CLK\_I ------------- - 1 5 x SCLK

where,

CLK I is the frequency of the Wishbone system clock

SCLK is the the desired frequency of the serial clock generated by the Controller.

**Note**: If the value written to CLK\_REG is 0000h, SCLK will not be generated (i.e. will have frequency of zero).

### **Operation**

There are two modes of operation with respect to the I2C Controller – Write and Read. These modes are detailed in the following sections.

### **Write**

- 1. The CPU writes the address of the slave (7 bits) to the WR\_DATA\_REG. Bit 0 must be '0' to indicate a write.
- 2. The CPU will set the STA and WR bits in the CONTROL\_REG.
- 3. The I2C master will then attempt to generate a start signal and send the address on the I2C serial interface.
- 4. The I2C master will generate an interrupt when an ACK is received from the slave if the address matches. (Otherwise a NACK is generated and the slave address does not exist).
- 5. The CPU will write the data it wants to transmit to the slave in the WR\_DATA\_REG and set the write bit in the CONTROL\_REG.
- 6. The I2C master will then send the data on the I2C serial interface. The slave will respond again with an ACK.
- 7. The CPU will set the STO bit in the CONTROL REG to indicate it is now finished with the bus.

### **Read**

- 1. The CPU writes the address of the slave (7 bits) to the WR\_DATA\_REG. Bit 0 must be '1' to indicate a read.
- 2. The CPU will set the STA and WR bit in the CONTROL\_REG (because we want to write the address).
- 3. The I2C master will then attempt to generate a start signal and send the address on the I2C serial interface.
- 4. The I2C master will generate an interrupt when an ACK is received from the slave if the address matches. (Otherwise a NACK is generated and the slave address does not exist).
- 5. The CPU will set the RD bit in the CONTROL\_REG. The I2C master is not ready to receive data from the slave. Note: the master still generates the serial clock.

*I2CM Controller* 

- 6. After receiving 1 byte of information, the master will ACK/NACK the slave device, depending on the value on the NACK bit of the CONTROL\_REG (bit 7).
- 7. The CPU will set the STO bit in the CONTROL REG to indicate it is now finished with the bus.

#### **Sending/receiving multiple bytes of data**

To send two data bytes to a slave I2C device and then read another two bytes from the same device the following steps need to be taken:

- 1. Write the address of the slave I2C device that you wish to write to into WR\_DAT\_REG with LSB cleared
- 2. Set the following bits in the Control register (CONTROL\_REG): ENABLE, IEN, WR, STA
- 3. Wait for interrupt and read bit 1(RXACK) of the Status register (STATUS\_REG) to confirm the address is valid
- 4. Acknowledge interrupt by setting ENABLE and IACK bits in the Control register
- 5. Write first data byte to WR\_DAT\_REG
- 6. Set the following bits in the Control register: ENABLE, IEN, WR
- 7. Wait for interrupt and confirm that the slave device received the first byte of data (by interrogating bit 1 (RXACK) of the Status register)
- 8. Acknowledge interrupt by setting ENABLE and IACK bits in the Control register
- 9. Write second data byte to WR\_DAT\_REG
- 10. Set the following bits in the Control register: ENABLE, IEN, WR
- 11. Wait for interrupt and confirm that the slave device received the second byte of data (by interrogating bit 1 (RXACK) of the Status register)
- 12. Acknowledge interrupt by setting ENABLE and IACK bits in the Control register
- 13. Write the address of the same slave I2C device that you wish to read from into WR\_DAT\_REG with LSB set
- 14. Set the following bits in the Control register: ENABLE, IEN, WR, STA
- 15. Acknowledge interrupt by setting ENABLE and IACK bits in the Control register
- 16. Set the following bits in the Control register: ENABLE, IEN, RD
- 17. Wait for interrupt and read first byte of data from RD\_DAT\_REG
- 18. Acknowledge interrupt by setting ENABLE and IACK bits in the Control register
- 19. Set the following bits in the Control register: ENABLE, IEN, RD, STO
- 20. Wait for interrupt and read second byte of data from RD\_DAT\_REG.

### **Clock Stretching**

Some devices might not be ready to send data immediately after acknowledging being addressed by the I2CM Controller. A good example is the MAX1037 device, which can be found on NanoBoard. In one of its modes it needs to perform analog to digital conversion before it can send data to the I2CM Controller. To this end, the I2CM Controller has support for clock stretching - whereby a slave device can insert wait states onto the I2C bus while it prepares the data to be sent to the Controller. A wait state is defined as a slave I2C device driving the clock line low. In this instance, the I2CM Controller should wait until the clock line is released before attempting to receive a data byte.

# **I2CM – non-Wishbone version**

### **Functional Description**

### **Symbol**

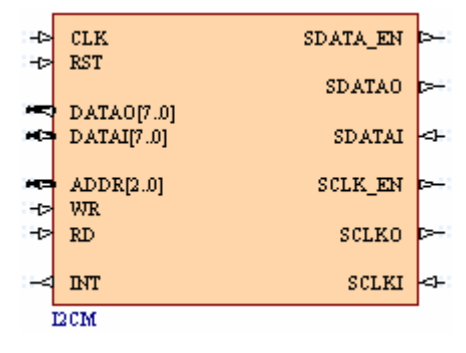

*Figure 3. I2C Master Controller Symbol – non-Wishbone version (I2CM)* 

### **Pin description**

*Table 6. I2CM pin description* 

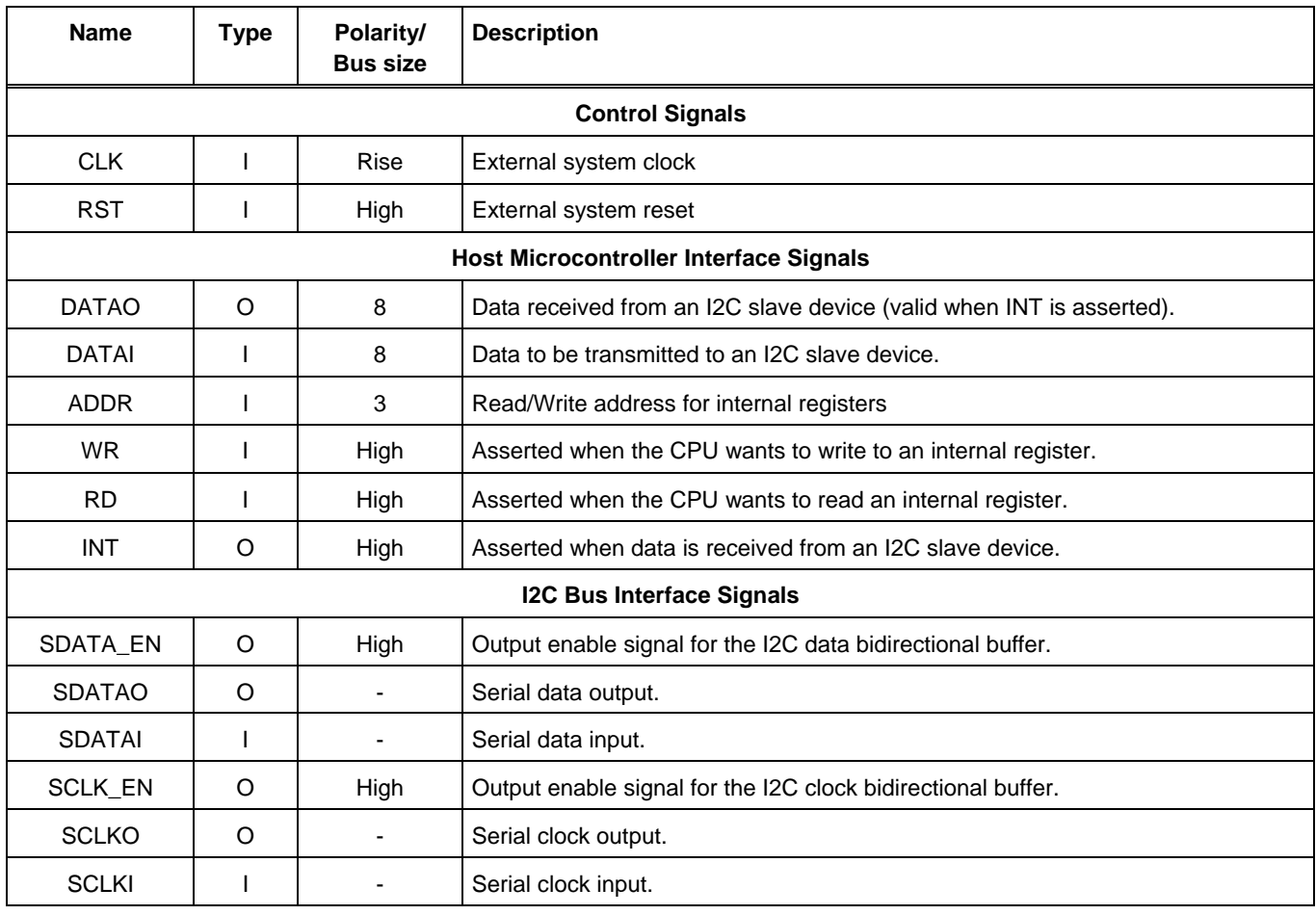

**Note**: To simplify using the bidirectional DATA, SDATA and SCLK buses, the schematic symbol includes a bus pin for each direction, allowing them to be wired independently.

*I2CM Controller* 

# **Hardware Description**

### **Block Diagram**

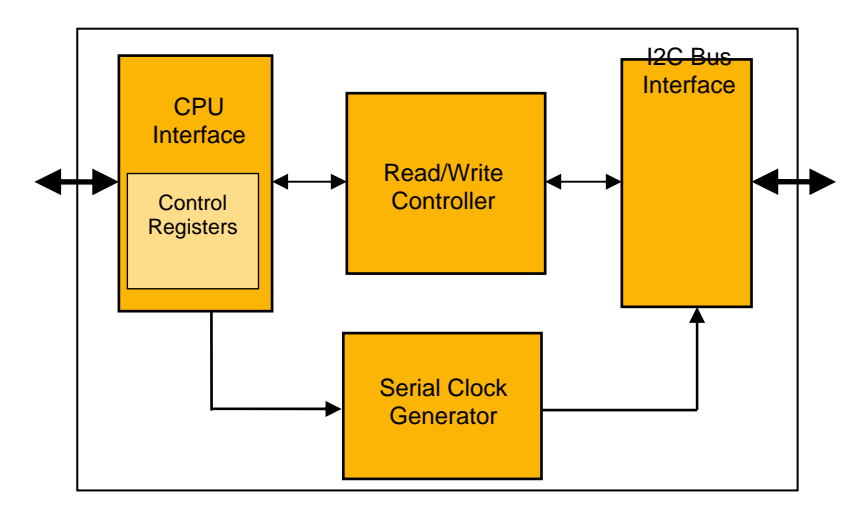

*Figure 4. I2CM Bus Controller block diagram* 

### **Register Description**

### **Register Interface**

The register interface for the I2CM requires the following pins: DATAO, DATAI, ADDR, RD, and WR.

### **WRITE:**

To write to an internal register, put the desired value on the DATAI bus. Put the desired address on the ADDR input bus. Assert the WR signal for a minimum of 1 period of the external system clock signal (CLK). The value of the internal register is now updated.

### **READ:**

To read from an internal register, put the desired address on the ADDR bus. Assert the RD signal for a minimum of 1 period of the external system clock signal (CLK). The content of the register appears on the DATAO output bus.

#### **Internal Registers – locations**

*Table 7. I2CM internal register locations* 

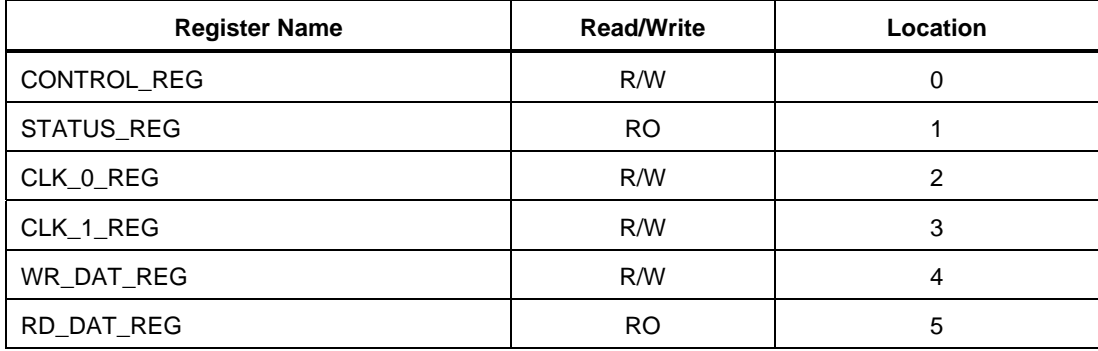

Note: RO = Read Only

R/W = Read and Write

#### **Internal Registers - reset values**

*Table 8. I2CM internal register reset values* 

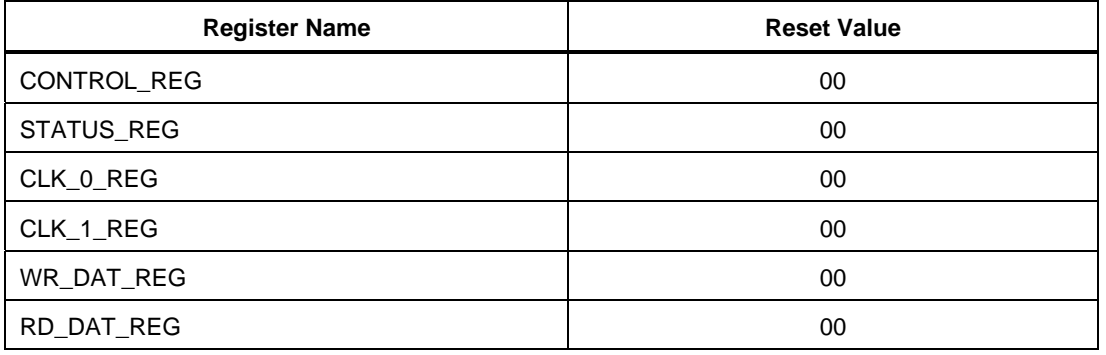

Note: Only bits 0 to 2 of the Status Register are used. Bits 3 to 7 are always read as 0.

### **Internal Registers – Descriptions**

*Table 9. I2CM internal register descriptions* 

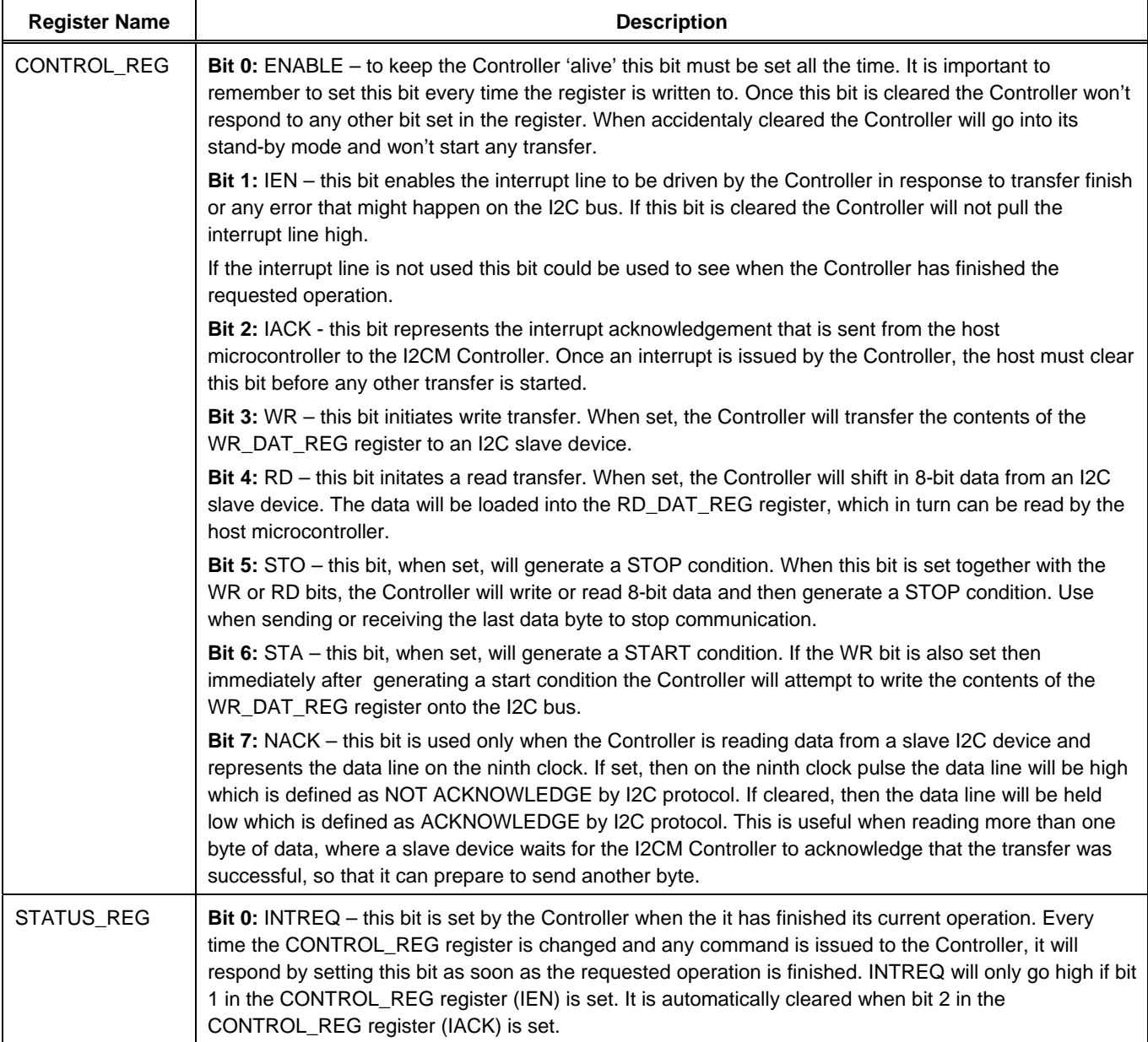

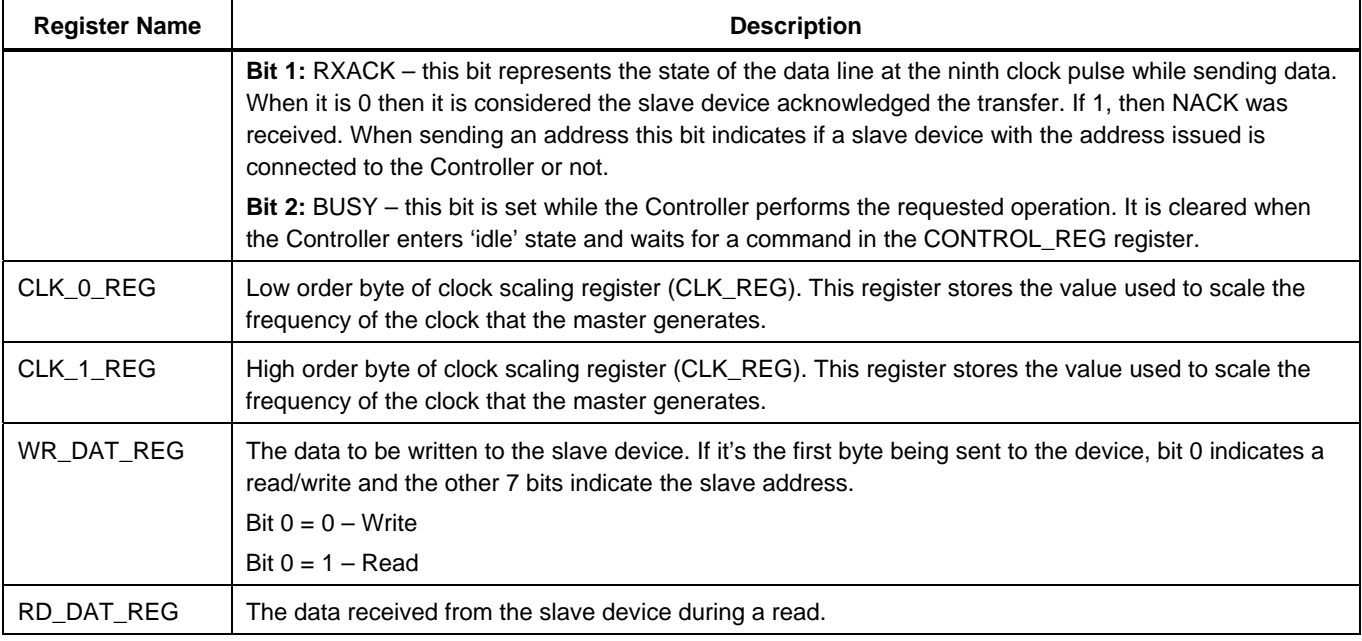

**Note**: More than one bit can be set in the CONTROL\_REG register at the same time. All bits of the STATUS\_REG register are read only and represent the current state of the I2CM Controller.

### **Defining the frequency of SCLK**

The I2C Controller incorporates a 16-bit register, CLK\_REG, whose stored value is used to scale the frequency of the clock signal generated by the Controller – SCLK. This register is further sub-divided into two 8-bit registers – CLK 0 REG (low 8 bits) and CLK\_1\_REG (high 8 bits).

The value you write to these registers depends on the ultimate frequency for SCLK that you wish to achieve. The following formula can be used to calculate the value for CLK\_REG:

CLK\_REG Value = CLK ------------- - 1 5 x SCLK

where,

CLK is the frequency of the external system clock

SCLK is the the desired frequency of the serial clock generated by the Controller.

**Note:** If the value written to CLK\_REG is 0000h, SCLK will not be generated (i.e. will have frequency of zero).

### **Operation**

There are two modes of operation with respect to the I2C Controller – Write and Read. These modes are detailed in the following sections.

### **Write**

- 1. The CPU writes the address of the slave (7 bits) to the WR\_DATA\_REG. Bit 0 must be '0' to indicate a write.
- 2. The CPU will set the STA and WR bits in the CONTROL\_REG.
- 3. The I2C master will then attempt to generate a start signal and send the address on the I2C serial interface.
- 4. The I2C master will generate an interrupt when an ACK is received from the slave if the address matches. (Otherwise a NACK is generated and the slave address does not exist).
- 5. The CPU will write the data it wants to transmit to the slave in the WR\_DATA\_REG and set the write bit in the CONTROL\_REG.
- 6. The I2C master will then send the data on the I2C serial interface. The slave will respond again with an ACK.
- 7. The CPU will set the STO bit in the CONTROL\_REG to indicate it is now finished with the bus.

#### *I2CM Controller*

### **Read**

- 1. The CPU writes the address of the slave (7 bits) to the WR\_DATA\_REG. Bit 0 must be '1' to indicate a read.
- 2. The CPU will set the STA and WR bits in the CONTROL\_REG(because we want to write the address!).
- 3. The I2C master will then attempt to generate a start signal and send the address on the I2C serial interface.
- 4. The I2C master will generate an interrupt when an ACK is received from the slave if the address matches. (Otherwise a NACK is generated and the slave address does not exist).
- 5. The CPU will set the RD bit in the CONTROL\_REG. The I2C master is not ready to receive data from the slave. Note: the master still generates the serial clock.
- 6. After receiving 1 byte of information, the master will ACK/NACK the slave device, depending on the value on the NACK bit of the CONTROL\_REG (bit 7).
- 7. The CPU will set the STO bit in the CONTROL\_REG to indicate it is now finished with the bus.

#### **Sending/receiving multiple bytes of data**

To send two data bytes to a slave I2C device and then read another two bytes from the same device the following steps need to be taken:

- 1. Write the address of the slave I2C device that you wish to write to into WR\_DAT\_REG with LSB cleared
- 2. Set the following bits in the Control register (CONTROL\_REG): ENABLE, IEN, WR, STA
- 3. Wait for interrupt and read bit 1(RXACK) of the Status register (STATUS\_REG) to confirm the address is valid
- 4. Acknowledge interrupt by setting ENABLE and IACK bits in the Control register
- 5. Write first data byte to WR\_DAT\_REG
- 6. Set the following bits in the Control register: ENABLE, IEN, WR
- 7. Wait for interrupt and confirm that the slave device received the first byte of data (by interrogating bit 1 (RXACK) of the Status register)
- 8. Acknowledge interrupt by setting ENABLE and IACK bits in the Control register
- 9. Write second data byte to WR\_DAT\_REG
- 10. Set the following bits in the Control register: ENABLE, IEN, WR
- 11. Wait for interrupt and confirm that the slave device received the second byte of data (by interrogating bit 1 (RXACK) of the Status register)
- 12. Acknowledge interrupt by setting ENABLE and IACK bits in the Control register
- 13. Write the address of the same slave I2C device that you wish to read from into WR\_DAT\_REG with LSB set
- 14. Set the following bits in the Control register: ENABLE, IEN, WR, STA
- 15. Acknowledge interrupt by setting ENABLE and IACK bits in the Control register
- 16. Set the following bits in the Control register: ENABLE, IEN, RD
- 17. Wait for interrupt and read first byte of data from RD\_DAT\_REG
- 18. Acknowledge interrupt by setting ENABLE and IACK bits in the Control register
- 19. Set the following bits in the Control register: ENABLE, IEN, RD, STO
- 20. Wait for interrupt and read second byte of data from RD\_DAT\_REG.

#### **Clock Stretching**

Some devices might not be ready to send data immediately after acknowledging being addressed by the I2CM Controller. A good example is the MAX1037 device, which can be found on NanoBoard. In one of its modes it needs to perform analog to digital conversion before it can send data to the I2CM Controller. To this end, the I2CM Controller has support for clock stretching - whereby a slave device can insert wait states onto the I2C bus while it prepares the data to be sent to the Controller. A wait state is defined as a slave I2C device driving the clock line low. In this instance, the I2CM Controller should wait until the clock line is released before attempting to receive a data byte.

# **Revision History**

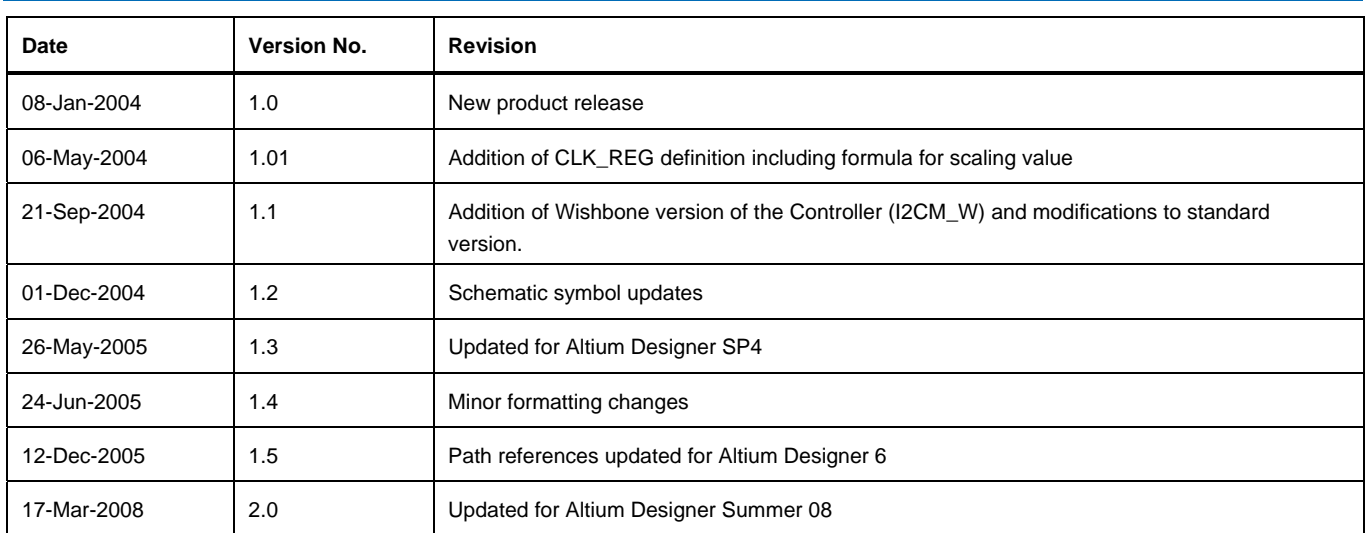

Software, hardware, documentation and related materials:

Copyright © 2008 Altium Limited.

All rights reserved. You are permitted to print this document provided that (1) the use of such is for personal use only and will not be copied or posted on any network computer or broadcast in any media, and (2) no modifications of the document is made. Unauthorized duplication, in whole or part, of this document by any means, mechanical or electronic, including translation into another language, except for brief excerpts in published reviews, is prohibited without the express written permission of Altium Limited. Unauthorized duplication of this work may also be prohibited by local statute. Violators may be subject to both criminal and civil penalties, including fines and/or imprisonment. Altium, Altium Designer, Board Insight, Design Explorer, DXP, LiveDesign, NanoBoard, NanoTalk, P-CAD, SimCode, Situs, TASKING, and Topological Autorouting and their respective logos are trademarks or registered trademarks of Altium Limited or its subsidiaries. All other registered or unregistered trademarks referenced herein are the property of their respective owners and no trademark rights to the same are claimed.